# NeutrinoHD Quickstart 1.0

## <span id="page-1-0"></span>**NeutrinoHD**

#### **[NeutrinoHD](#page-1-0)**

[Allgemeines](http://wiki.dbox2-tuning.net/wiki/index.php?title=NeutrinoHD%23Allgemeines)

- 1. [Inbetriebnahme](http://wiki.dbox2-tuning.net/wiki/index.php?title=NeutrinoHD:Inbetriebnahme)
- 2. [NeutrinoHD Features](http://wiki.dbox2-tuning.net/wiki/index.php?title=NeutrinoHD:Features)
- 3. [Fernbedienungsfunktionen](http://wiki.dbox2-tuning.net/wiki/index.php?title=NeutrinoHD%23Fernbedienungsfunktionen)
- 4. [Menüs von NeutrinoHD](http://wiki.dbox2-tuning.net/wiki/index.php?title=NeutrinoHD:Hauptmen%C3%BC)
- 5. [EPG-Programm Information](http://wiki.dbox2-tuning.net/wiki/index.php?title=NeutrinoHD%23EPG.2FVorschau)
- 6. [Sprachauswahl \(Tonwahl\)](http://wiki.dbox2-tuning.net/wiki/index.php?title=NeutrinoHD%23Tonoptionen)
- 7. [Perspektiven \(Bildregie\)](http://wiki.dbox2-tuning.net/wiki/index.php?title=NeutrinoHD%23Bildregie)
- 8. [Der Web-Server \(nhttpd\)](http://wiki.dbox2-tuning.net/wiki/index.php?title=NeutrinoHD%23Der_Web-Server_.28nhttpd.29)
- 9. [Plugins](http://wiki.dbox2-tuning.net/wiki/index.php?title=NeutrinoHD%23Plugins)

**[Hauptmenü](http://wiki.dbox2-tuning.net/wiki/index.php?title=NeutrinoHD:Hauptmenu)**

#### • [TV-Modus](http://wiki.dbox2-tuning.net/wiki/index.php?title=NeutrinoHD:TV-Modus)

- [Radio-Modus](http://wiki.dbox2-tuning.net/wiki/index.php?title=NeutrinoHD:Radio-Modus)
- [Timerliste](http://wiki.dbox2-tuning.net/wiki/index.php?title=NeutrinoHD:Timerliste)
- [Multimedia](http://wiki.dbox2-tuning.net/wiki/index.php?title=NeutrinoHD:Multimedia)
- 1. [Audioplayer](http://wiki.dbox2-tuning.net/wiki/index.php?title=NeutrinoHD:Audioplayer)
- 2. [Internetradio](http://wiki.dbox2-tuning.net/wiki/index.php?title=NeutrinoHD:Internetradio)
- 3. [Movieplayer](http://wiki.dbox2-tuning.net/wiki/index.php?title=NeutrinoHD:Movieplayer)
	- 1. [TS Filmarchiv](http://wiki.dbox2-tuning.net/wiki/index.php?title=NeutrinoHD:Movieplayer%23TS_Filmarchiv)
	- 2. [Abspielen \(Multiformat\)](http://wiki.dbox2-tuning.net/wiki/index.php?title=NeutrinoHD:Movieplayer%23Abspielen_.28Multiformat.29)
- 4. [Bildbetrachter](http://wiki.dbox2-tuning.net/wiki/index.php?title=NeutrinoHD:Bildbetrachter)
- 5. [UPnP Browser](http://wiki.dbox2-tuning.net/wiki/index.php?title=NeutrinoHD:UPnP_Browser)
- [Einstellungen](http://wiki.dbox2-tuning.net/wiki/index.php?title=NeutrinoHD:Einstellungen)
- 1. [Einstellungen speichern](http://wiki.dbox2-tuning.net/wiki/index.php?title=NeutrinoHD:Einstellungen%23Einstellungen_speichern)
- 2. [Einstellungen verwalten](http://wiki.dbox2-tuning.net/wiki/index.php?title=NeutrinoHD:Einstellungen%23Einstellungen_verwalten)
- 3. [Menüs anpassen](http://wiki.dbox2-tuning.net/wiki/index.php?title=NeutrinoHD:Einstellungen:Men%C3%BCs_anpassen)
- 4. [Erweiterte Einstellungen](http://wiki.dbox2-tuning.net/wiki/index.php?title=NeutrinoHD:Einstellungen:Erweiterte_Einstellungen)
- 5. [Video](http://wiki.dbox2-tuning.net/wiki/index.php?title=NeutrinoHD:Einstellungen:Video)
- 6. [Audio](http://wiki.dbox2-tuning.net/wiki/index.php?title=NeutrinoHD:Einstellungen:Audio)
- 7. [Jugendschutz](http://wiki.dbox2-tuning.net/wiki/index.php?title=NeutrinoHD:Einstellungen:Jugendschutz)
- 8. [Netzwerk](http://wiki.dbox2-tuning.net/wiki/index.php?title=NeutrinoHD:Einstellungen:Netzwerk)
- 9. [Aufnahme](http://wiki.dbox2-tuning.net/wiki/index.php?title=NeutrinoHD:Einstellungen:Aufnahme)
- 10 . [Sprache](http://wiki.dbox2-tuning.net/wiki/index.php?title=NeutrinoHD:Einstellungen:Sprache)
- 11 . [OSD](http://wiki.dbox2-tuning.net/wiki/index.php?title=NeutrinoHD:Einstellungen:OSD-Einstellungen)
- 12 . [VFD-Display](http://wiki.dbox2-tuning.net/wiki/index.php?title=NeutrinoHD:Einstellungen:VFD-Display)
- 13 . [Laufwerke](http://wiki.dbox2-tuning.net/wiki/index.php?title=NeutrinoHD:Einstellungen:Laufwerke)
- 14 . [Tasten](http://wiki.dbox2-tuning.net/wiki/index.php?title=NeutrinoHD:Einstellungen:Tasten_Einstellungen)
- 15 . [Audioplayer/Bildbetrachter](http://wiki.dbox2-tuning.net/wiki/index.php?title=NeutrinoHD:Einstellungen:Audioplayer)
- [Service](http://wiki.dbox2-tuning.net/wiki/index.php?title=NeutrinoHD:Service)

[edit](http://wiki.dbox2-tuning.net/wiki/index.php?title=Vorlage:NeutrinoHD_toc)

- 1. [Kanalsuche](http://wiki.dbox2-tuning.net/wiki/index.php?title=NeutrinoHD:Service:Kanalsuche)
- 2. [Kanallisten neu laden](http://wiki.dbox2-tuning.net/wiki/index.php?title=NeutrinoHD:Service%23Kanallisten_neu_ladenKanallisten_neu_laden)
- 3. [Bouquet-Verwaltung](http://wiki.dbox2-tuning.net/wiki/index.php?title=NeutrinoHD:Service:Bouquet-Verwaltung)
- 4. [Lösche Kanäle](http://wiki.dbox2-tuning.net/wiki/index.php?title=NeutrinoHD:Service%23L%C3%B6sche_Kan%C3%A4le)
- 5. [Neutrino neu starten](http://wiki.dbox2-tuning.net/wiki/index.php?title=NeutrinoHD:Service%23Neutrino_neu_starten)
- 6. [Plugins neu laden](http://wiki.dbox2-tuning.net/wiki/index.php?title=NeutrinoHD:Service%23Plugins_neu_laden)
- 7. [Software-Aktualisierung](http://wiki.dbox2-tuning.net/wiki/index.php?title=NeutrinoHD:Service:Software-Aktualisierung)
- [SleepTimer](http://wiki.dbox2-tuning.net/wiki/index.php?title=NeutrinoHD:SleepTimer)
- [Neu starten](http://wiki.dbox2-tuning.net/wiki/index.php?title=NeutrinoHD:Neu_starten)
- [Ausschalten](http://wiki.dbox2-tuning.net/wiki/index.php?title=NeutrinoHD:Ausschalten)
- [Informationen](http://wiki.dbox2-tuning.net/wiki/index.php?title=NeutrinoHD:Informationen)
- 1. [Imageinfo](http://wiki.dbox2-tuning.net/wiki/index.php?title=NeutrinoHD:Informationen:Image_Informationen)
- 2. [Box-Info](http://wiki.dbox2-tuning.net/wiki/index.php?title=NeutrinoHD:Informationen:Box-Info)
- 3. [Tech. Information](http://wiki.dbox2-tuning.net/wiki/index.php?title=NeutrinoHD:Informationen:Tech._Information)
- [Zugangskontrolle](http://wiki.dbox2-tuning.net/wiki/index.php?title=NeutrinoHD:Zugangskontrolle)

#### [Erweiterungen](http://wiki.dbox2-tuning.net/wiki/index.php?title=NeutrinoHD%23Erweiterungen)

- 1. [Teletext](http://wiki.dbox2-tuning.net/wiki/index.php?title=NeutrinoHD%23Teletext)
- 2. [AC3 on/off](http://wiki.dbox2-tuning.net/wiki/index.php?title=NeutrinoHD%23AC3_on.2Foff)
- 3. [Kanal Favoriten hinzufügen](http://wiki.dbox2-tuning.net/wiki/index.php?title=NeutrinoHD%23Kanal_Favoriten_hinzuf.C3.BCgen)
- 4. [Aufnehmen](http://wiki.dbox2-tuning.net/wiki/index.php?title=NeutrinoHD%23Aufnehmen)
- 5. [Timerliste](http://wiki.dbox2-tuning.net/wiki/index.php?title=NeutrinoHD:Timerliste)
- 6. [FB sperren](http://wiki.dbox2-tuning.net/wiki/index.php?title=NeutrinoHD%23FB_sperren)
- 7. [EPG auslesen](http://wiki.dbox2-tuning.net/wiki/index.php?title=NeutrinoHD%23EPG_auslesen)

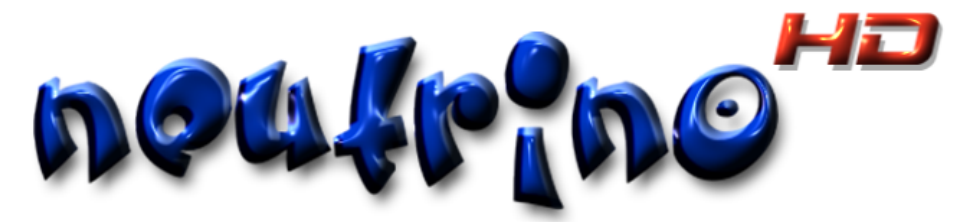

**Neutrino-HD** ist eine freie unter [GPL s](http://wiki.dbox2-tuning.net/wiki/index.php?title=GPL)tehende aus dem [Tuxbox-](http://wiki.dbox2-tuning.net/wiki/index.php?title=DBox2_Software_Projekt)Projekt hervorgegangene und auf das für die [dBox2](http://wiki.dbox2-tuning.net/wiki/index.php?title=DBox2) entwickelte [Neutrino b](http://wiki.dbox2-tuning.net/wiki/index.php?title=Neutrino)asierende [Benutzeroberfäche](http://wiki.dbox2-tuning.net/wiki/index.php?title=GUI). **Neutrino-HD** wurde für den Betrieb von [Receivern](http://wiki.dbox2-tuning.net/wiki/index.php?title=Receiver) der neueren Generation mit [HDTV-](http://wiki.dbox2-tuning.net/wiki/index.php?title=HDTV)Unterstützung portiert und wird speziell dafür weiterentwickelt. Als erster Receiverhersteller verwendet Coolstream-Tech **Neutrino-HD** serienmäßig auf seinen [HDTV](http://wiki.dbox2-tuning.net/wiki/index.php?title=HDTV)-Geräten und zwar bei den Modellen

- [HD1](http://wiki.dbox2-tuning.net/wiki/index.php?title=Hardware:Coolstream:HD1)
- [NEO](http://wiki.dbox2-tuning.net/wiki/index.php?title=Hardware:Coolstream:NEO)
- [NEO²](http://wiki.dbox2-tuning.net/wiki/index.php?title=Hardware:Coolstream:NEO%C2%B2_Twin)
- [Zee](http://wiki.dbox2-tuning.net/wiki/index.php?title=Hardware:Coolstream:ZEE)

Andere Hersteller verwenden ebenfalls auf **Neutrino-HD** basierende Systeme auf ihren Geräten. Ein bekanntes Beispiel ist aktuell Azbox [\[1\]](http://www.azbox.com/), der es unter dem Namen **AZtrino** [\[2\]](http://www.myazbox.de/wiki//index.php/AZtrino) verwendet. Entgegen der Darstellung, das es sich um 1:1 Versionen handelt (siehe Azbox-Wiki<sup>[\[3\]](http://www.myazbox.de/wiki//index.php/Hauptseite#Die_AZBox_Me)</sup>), sei an dieser Stelle ausdrücklich darauf hingewiesen, dass dies aus technischen Gründen und dem unterschiedlichem Entwicklungsstand nicht den Tatsachen entsprechen kann. Demzufolge sind die hier beschriebenen Funktionsmerkmale, sofern dies nicht ausdrücklich angemerkt ist, nur teilweise oder nicht auf Geräte anderer Hersteller anwendbar. Dies trifft ebenfalls auf **Neutrino-HD** basierende, aber [lizenzwidrig](http://wiki.dbox2-tuning.net/wiki/index.php?title=Lizenzwidrig) verbreitete [Fremdsoftware](http://wiki.dbox2-tuning.net/wiki/index.php?title=Fremdsoftware) zu.

### **Bedienung**

### **EPG/Vorschau**

NeutrinoHD bietet mehrere Möglichkeiten die verfügbaren [EPG-Informationen a](http://wiki.dbox2-tuning.net/wiki/index.php?title=EPG)nzuzeigen. Im Wesentlichen werden hierbei die von den Sendern gelieferten Daten in einer Liste oder Tabelle übersichtlich aufbereitet. Um in das Menü **"EPG/Vorschau"** zu gelangen, reicht ein Druck auf die Taste **[rot]** oder **[EPG]** der [Fernbedienung.](http://wiki.dbox2-tuning.net/wiki/index.php?title=Hardware:Coolstream:HD1%23Fernbedienung)

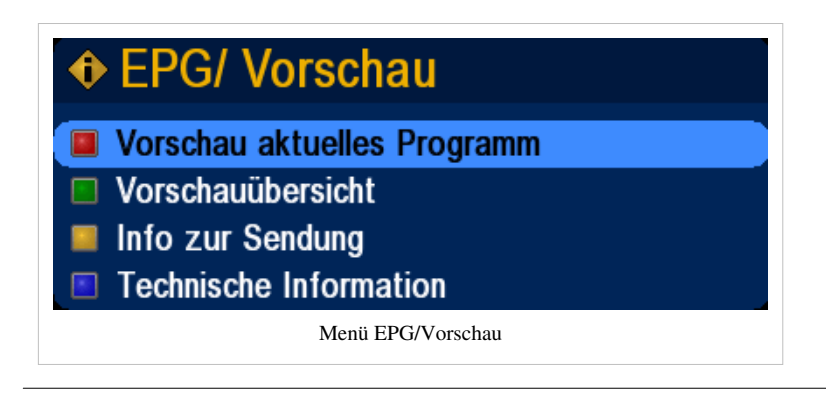

### **Vorschau aktuelles Programm**

Diese Option zeigt die [EPG](http://wiki.dbox2-tuning.net/wiki/index.php?title=EPG)-Daten des aktuell gewählten Senders als kurze Übersicht zu jeder Sendung in einer Liste der vergangenen und zukünftigen Sendungen an.

Innerhalb dieser Liste kann durch Drücken der Taste **[Info]**, **[rechts]** oder **[OK]** die detaillierte Info zur selektierten Sendung aufgerufen werden. Mit der Taste **[blau]** kann zwischen der chronologischen und einer alphabetischen Sortierung gewählt werden.

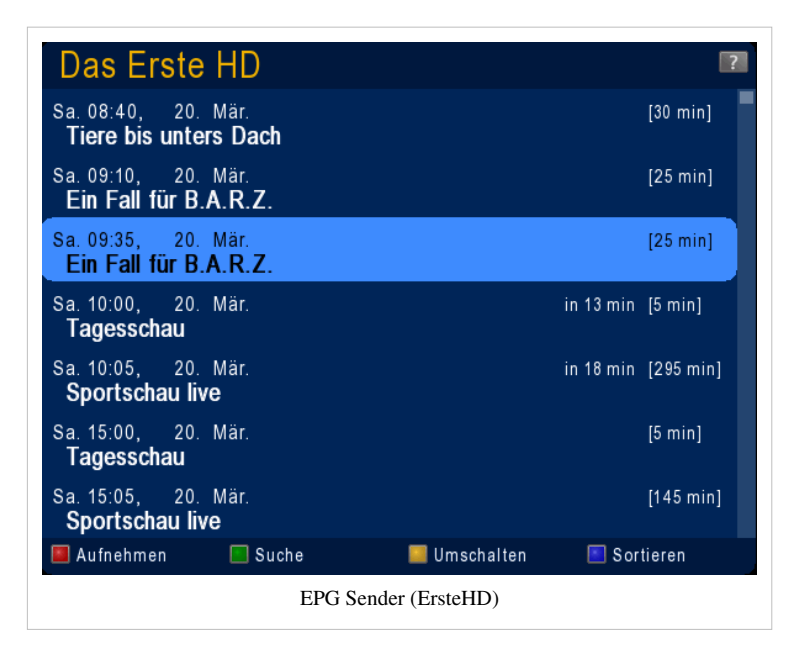

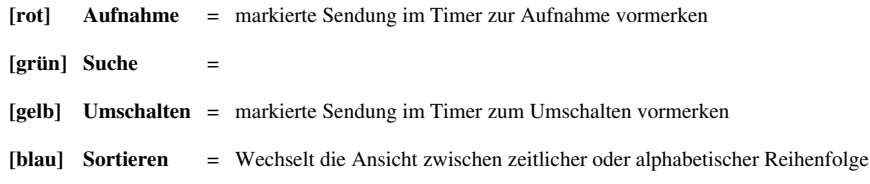

#### *Hinweis:*

*Zur Aktivierung der Funktionen "Aufnehmen" und "Umschalten" innerhalb des Menüs bitte diese [Tasteneinstellungen](http://wiki.dbox2-tuning.net/wiki/index.php?title=NeutrinoHD:Einstellungen:Tasten_Einstellungen%23Aufnahme-Timer_hinzuf.C3.BCgen) beachten!*

#### **Suche**

Nach Betätigung der Taste **[grün]** öffnet sich das Fenster EPG-Suche. Hier können verschiedene Suchoptionen eingestellt, sowie der Suchbegriff eingeben werden.

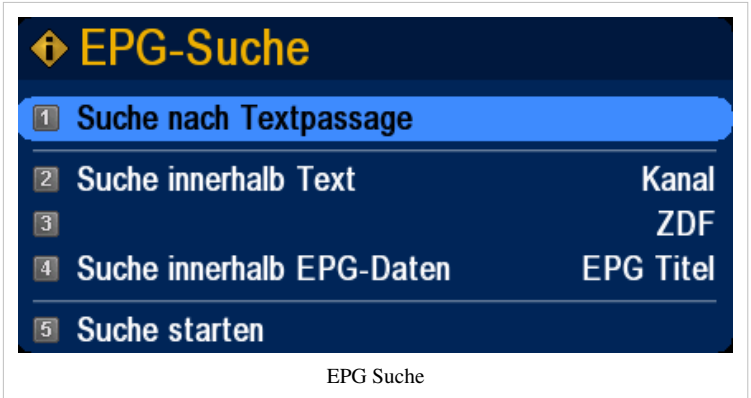

Wählen Sie **Suche nach Textpassagen** und betätigen Sie die Taste **[OK]**.

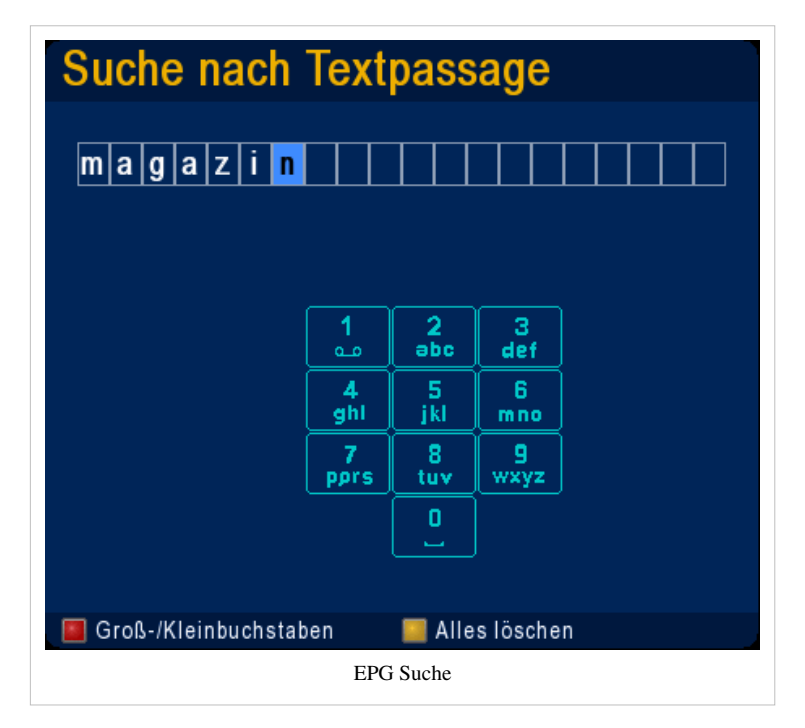

Geben Sie über das Zahlenfeld der Fernbedienung den gewünschten Suchbegriff bzw. Teile davon ein und bestätigen mit **[OK]**.

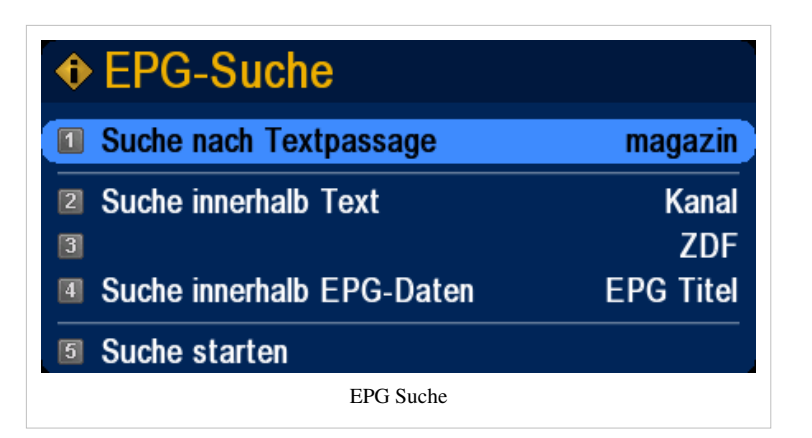

Wählen Sie die gewünschten Suchoptionen und wählen dann den Menüpunkt **Suche starten** und bestätigen mit **[OK]**.

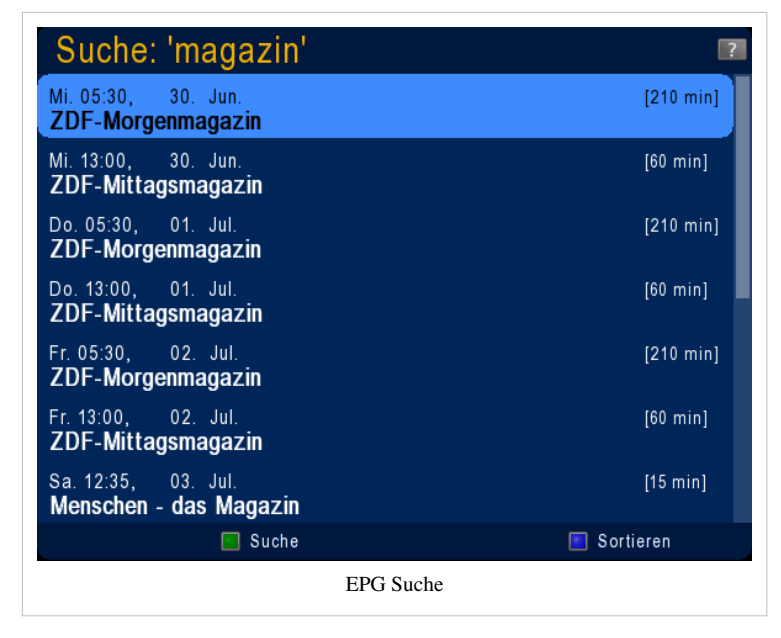

Im Beispiel wurde nach dem Begriff "magazin" gesucht. Folgende Sendungen wurden bei der Suche gefunden...

### **Vorschauübersicht (EPG Plus)**

Diese Option ruft den so genannten **"EPG Plus"** auf. Dieser stellt basierend auf einer Zeitachse alle Sendungen der Sender eines Bouquets tabellarisch dar. Mit den Tasten **[grün]** und **[gelb]** kann vor und zurück geblättert werden. Die Taste **[?]** zeigt die [Detailinformationen](http://wiki.dbox2-tuning.net/wiki/index.php?title=NeutrinoHD%23Info_zur_Sendung) der jeweiligen Sendung an.

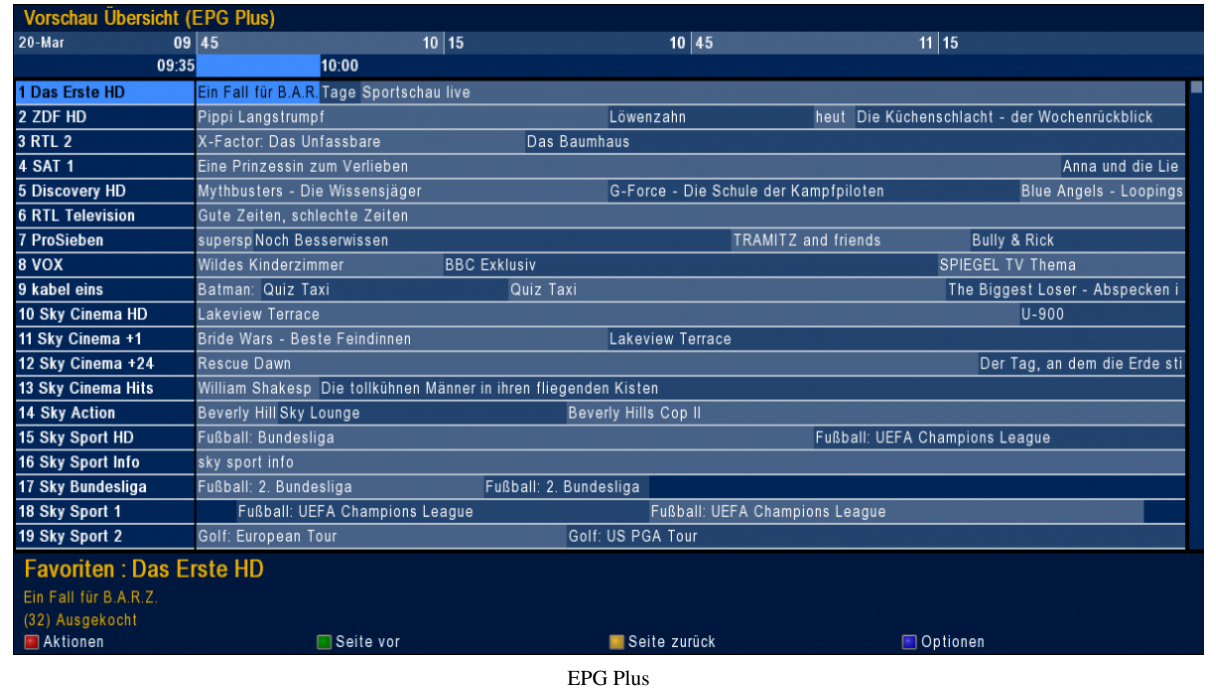

#### **Aktionen**

Mit der Taste **[rot]** kann das Aktionsmenü aufgerufen werden. Dort können Aufnahmen gestartet bzw. im [Timer](http://wiki.dbox2-tuning.net/wiki/index.php?title=NeutrinoHD%23Timerliste) vorgemerkt werden.

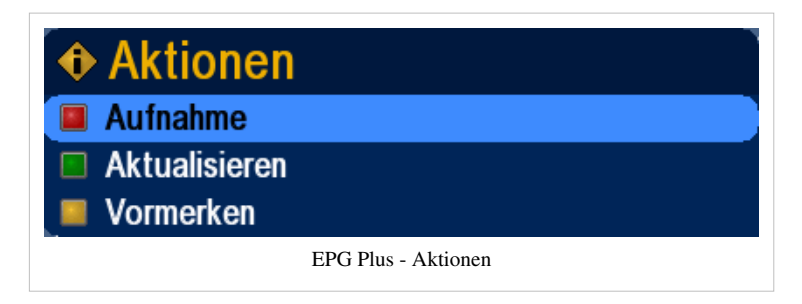

**[rot] Aufnahme** = markierte Sendung im [Timer z](http://wiki.dbox2-tuning.net/wiki/index.php?title=NeutrinoHD:Timerliste)ur Aufnahme vormerken **[grün] Aktualisieren** = [EPG](http://wiki.dbox2-tuning.net/wiki/index.php?title=EPG) aktualisieren **[gelb] Umschalten** = markierte Sendung im [Timer z](http://wiki.dbox2-tuning.net/wiki/index.php?title=NeutrinoHD:Timerliste)um Umschalten vormerken

#### **Optionen**

Mit der Taste **[blau]** kann das Optionsmenü aufgerufen werden.

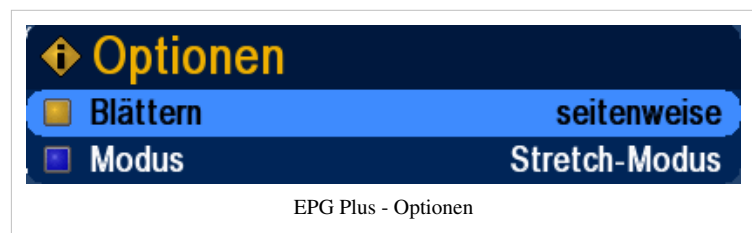

**[gelb] Blättern** = Schaltet die Blätterfunktion (**[grün]**-**[gelb]**) des [EPG P](http://wiki.dbox2-tuning.net/wiki/index.php?title=EPG)lus zwischen **seitenweise** und **bouquetweise** um.

**[blau] Modus** = Damit wird zwischen **Stretch Mode** und **Scroll Mode** umgeschaltet. Im Stretchmodus wird die Seite beim Blättern (**[rechts]**-**[links]**) beibehalten und die angezeigten Sendungen werden größer bzw. kleiner dargestellt, sodass man maximale Information auf einer Seite hat. Im Scrollmodus bleiben die Sendungen in einer fixierten Größe und die Seiten werden geblättert (rechts-links).

#### **Info zur Sendung**

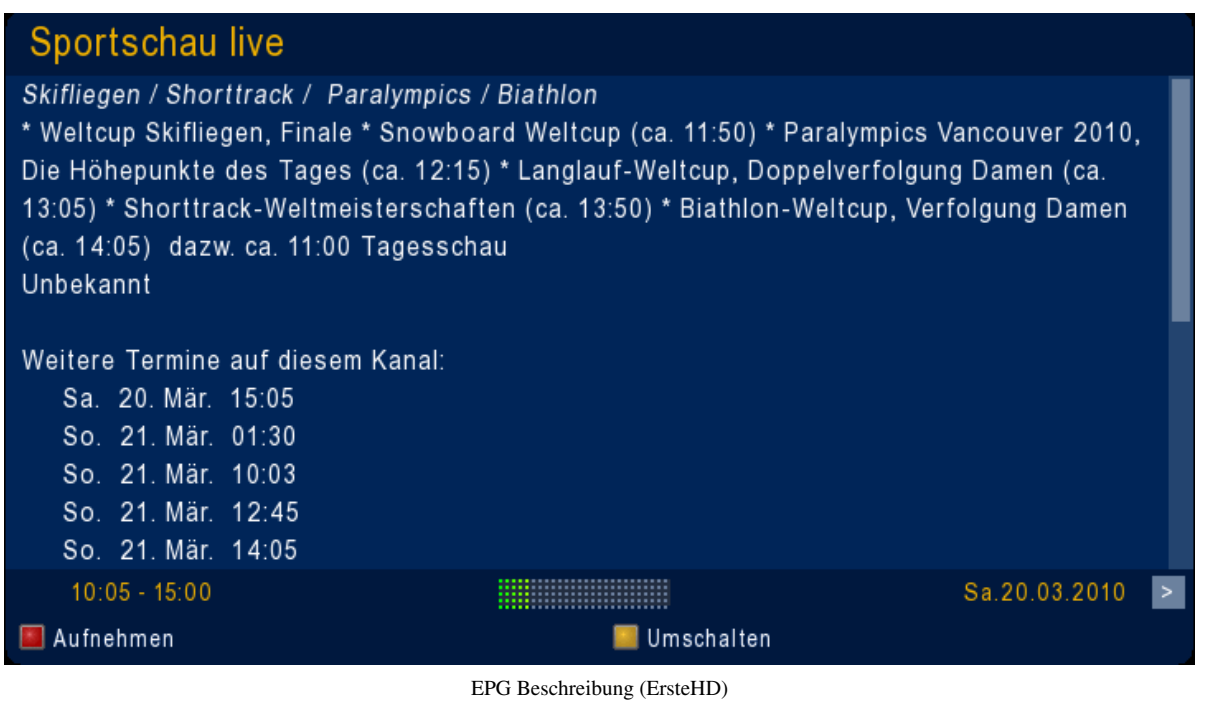

Ruft die Detailinformationen zur aktuellen Sendung auf. Entspricht der Funktion beim zweimaligen Drücken der Taste **[?]**. Durch erneutes Drücken der **[?]** Taste innerhalb des Detailinfo-Fensters wird die Schrift um den Faktor 1,5 vergrößert, damit die Informationen besser lesbar sind. Mit den Tasten **[<]** und **[>]** kann man die nachfolgende bzw. vorherige (sofern diese im [EPG v](http://wiki.dbox2-tuning.net/wiki/index.php?title=EPG)orhanden ist) Sendung anwählen.

### **Tonoptionen**

Werden von einem Sender mehrere Tonspuren angeboten, können diese durch Drücken der Taste **[grün]** auf der [Fernbedienung](http://wiki.dbox2-tuning.net/wiki/index.php?title=Hardware:Coolstream:HD1%23Fernbedienung) im Menü Sprachauswahl angewählt werden.

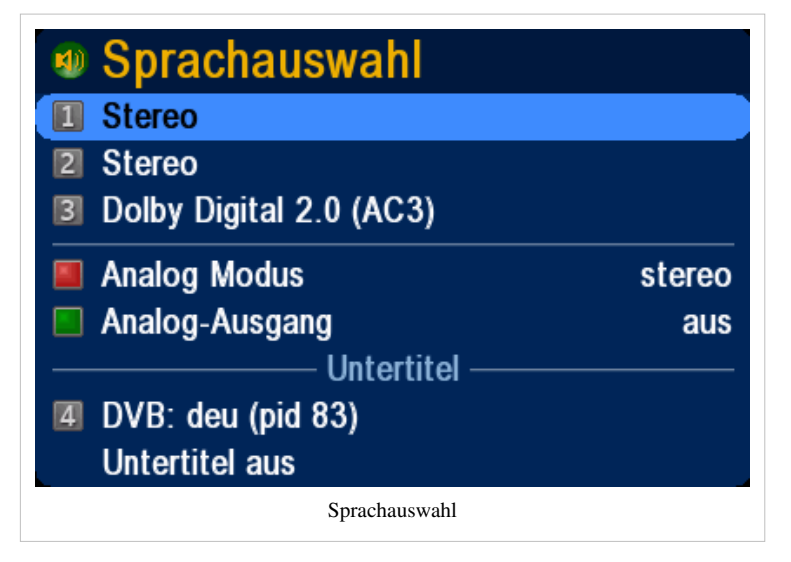

Außerdem können in diesem Menü noch folgende Optionen eingestellt werden.

#### **Analog Modus**

Bietet die Möglichkeit zwischen folgenden Ausgabearten zu wählen.

- Stereo
- Mono links
- Mono rechts

#### **Analog-Ausgang**

Deaktiviert bei aktivem Stereo-Ton die Tonausgabe über die HDMI Schnittstelle.

#### **Untertitel**

**Hinweis:** Durch Aufrufen der Infobar mit der Taste **Info** können die gesamten verfügbaren Optionen zu einem Sender in der Statuszeile ermittelt werden.

### **Bildregie**

Werden von einem Sender mehrere Perspektiven/Feeds angeboten, kann durch drücken der Taste **[gelb]** auf der [Fernbedienung d](http://wiki.dbox2-tuning.net/wiki/index.php?title=Hardware:Coolstream:HD1%23Fernbedienung)as Perspektiven Menü aufgerufen werden. In diesem ist es möglich die gewünschten Perspektiven/Feeds mit den Cursortasten anzuwählen und mit **[OK]** zu bestätigen, oder durch nochmaliges Drücken der Taste **[gelb]** den Bildregie-Modus einzuschalten und die vor dem einzelnen Feed stehenden Ziffern als Kurzwahl für die Sender zu benutzen.

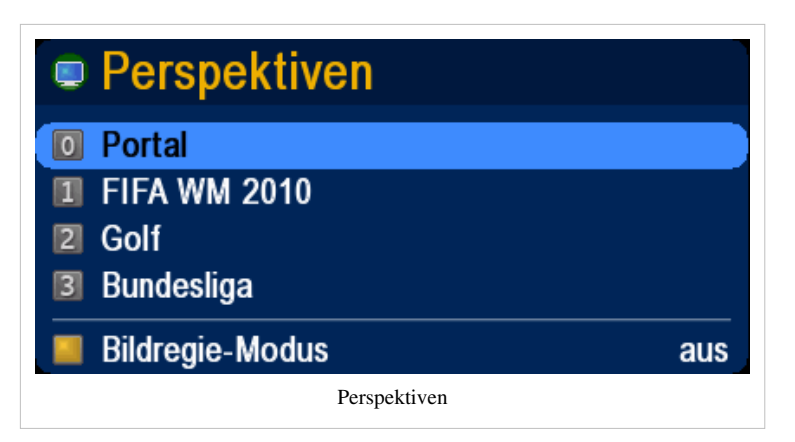

**Hinweis:** Bei verfügbaren Perspektiven kann auch mit den Tasten **[links]** und **[rechts]** auf der Fernbedienung zwischen den einzelnen Feeds umgeschaltet werden.

### **Erweiterungen**

Dieses Menü wird durch drücken der Taste **[blau]** auf der [Fernbedienung](http://wiki.dbox2-tuning.net/wiki/index.php?title=Hardware:Coolstream:HD1%23Fernbedienung) aufgerufen. Es beinhaltet verschiedenste Funktionen, welche über die Option in den [Tasteneinstellungen](http://wiki.dbox2-tuning.net/wiki/index.php?title=NeutrinoHD:Einstellungen:Tasten_Einstellungen%23Benutzermen.C3.BC_.27blau.27) auch noch beliebig erweitert werden können.

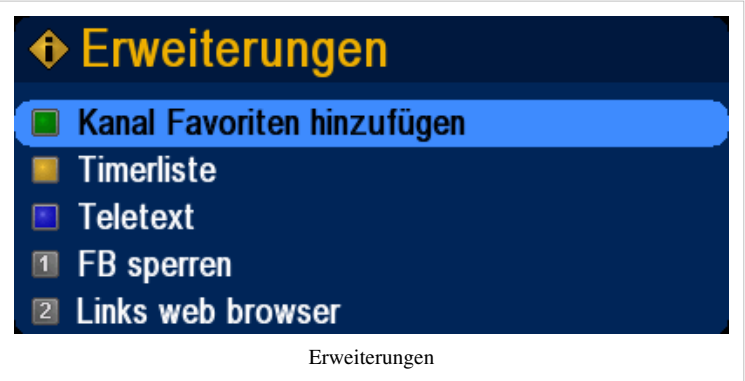

### **Kanal Favoriten hinzufügen**

Durch diese Option wird der aktuelle Kanal/Sender den persönlichen Favoriten hinzugefügt. Eine Sortierung der Sender kann in der [Bouquet-Verwaltung](http://wiki.dbox2-tuning.net/wiki/index.php?title=NeutrinoHD:Service:Bouquet-Verwaltung) vorgenommen werden.

### **Timerliste**

Öffnet die [Timerliste i](http://wiki.dbox2-tuning.net/wiki/index.php?title=NeutrinoHD:Timerliste)n welcher alle zeitlich gesteuerten Ereignisse wie z.B. Aufnahmen aufgelistet werden.

### **Teletext**

Mit dieser werden Anwendung können [Teletext I](http://wiki.dbox2-tuning.net/wiki/index.php?title=Plugins:Teletext)nhalte des aktiven Senders angezeigt werden.

### **FB sperren**

Sperrt die Fernbedienung.

### **Links web browser**

Öffnet einen WebBrowser.

### **Kanalliste**

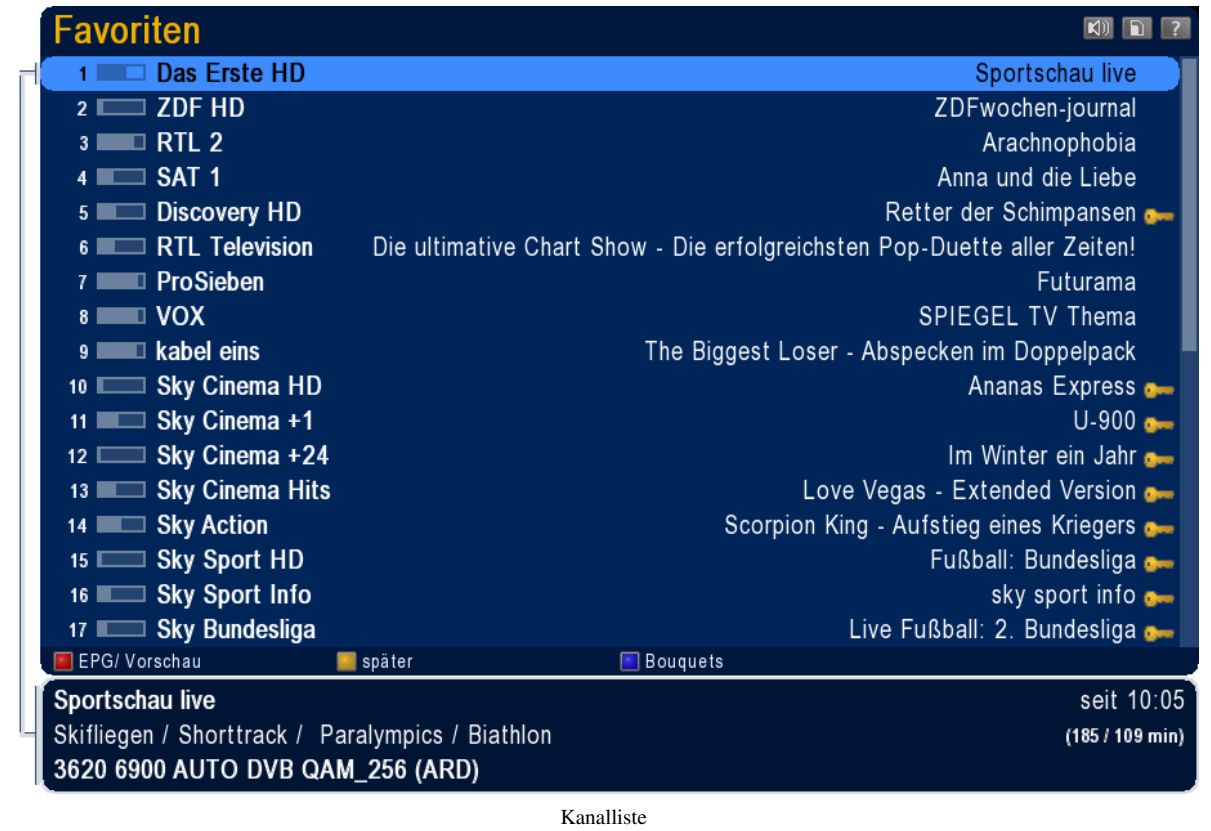

### **Menüs**

Beschreibungen zur Menüstruktur und den einzelnen Optionen finden Sie unter [NeutrinoHD Hauptmenü](http://wiki.dbox2-tuning.net/wiki/index.php?title=NeutrinoHD:Hauptmen%C3%BC).

### **Aufzeichnen**

Sofern der [Receiver m](http://wiki.dbox2-tuning.net/wiki/index.php?title=Receiver)it einer [Festplatte](http://wiki.dbox2-tuning.net/wiki/index.php?title=Festplatte) oder schnellem [USB-](http://wiki.dbox2-tuning.net/wiki/index.php?title=USB)Laufwerk bestückt ist, können Aufnahmen auch vorgenommen werden. Voraussetzung ist auch die korrekte Zuweisung der Laufwerke und diverser anderer [Aufnahme-Einstellungen](http://wiki.dbox2-tuning.net/wiki/index.php?title=NeutrinoHD:Einstellungen:Aufnahme), um die Aufnahme korrekt ablegen zu können.

### **Aufnahmen starten**

Um Aufnahmen zu starten, hat man je nach Bedarf verschiedene Möglichkeiten.

Aufnahmen werden durch Drücken der Aufnahmetaste auf der [Fernbedienung g](http://wiki.dbox2-tuning.net/wiki/index.php?title=Fernbedienung)estartet.

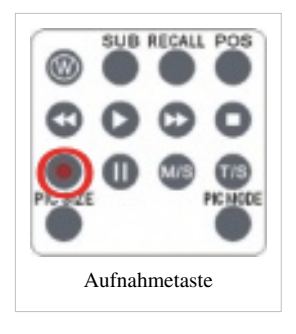

Sollte man versuchen, während einer laufenden Aufnahme auf einen Sender umschalten zu wollen, der sich nicht auf dem gleichen Transponder befindet, wird dies mit einer entsprechenden Hinweismeldung quittiert.

### **Starten einer Aufnahme im laufenden Programm**

**Hinweis:** *Aus dem laufendem Betrieb gestartete Aufzeichnungen, werden wie timergeteuerte Aufnahmen behandelt sofern entsprechend in den [EPG-](http://wiki.dbox2-tuning.net/wiki/index.php?title=EPG)Daten vorhandene Informationen vorliegen. Fehlen solche EPG-Daten, entspricht die Dauer der Aufnahme den in den Aufnahmeeinstellungen festgelegten Vorgaben.*

#### **direkt in der Kanalliste**

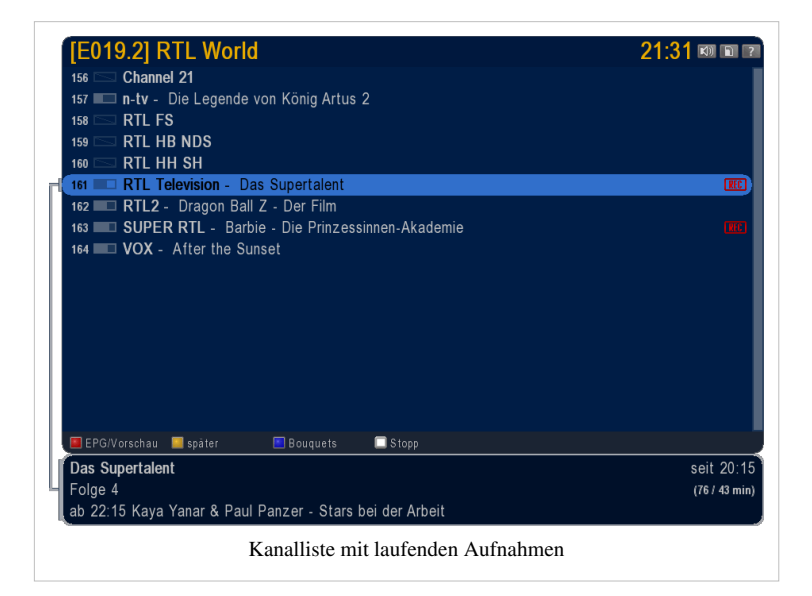

In der Kanalliste können direkt weitere Aufnahmen zur Aufzeichnung ausgewählt werden.

**Menügesteuert über das Benutzermenü bzw. dem EPG-Plus (Vorschauübersicht) durch den Menüpunkt "Aufnahme"**

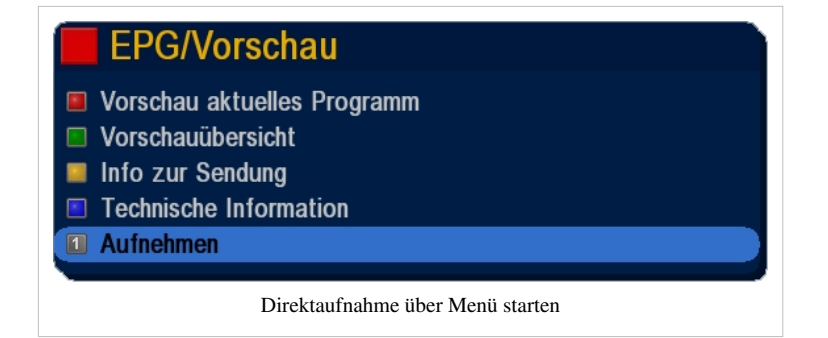

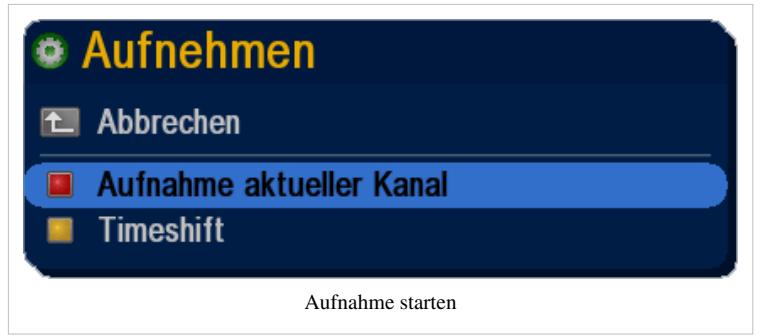

**Hinweis:** *Bitte beachten, dass das Benutzermenü auf der roten Taste evtl. angepasst wurde, so dass dieser Menüpunkt möglicherweise fehlt oder in einem der anderen Farbmenüs zu finden ist!*

### **Timerprogrammierung**

Timer können manuell oder automatisch über die EPG-Funktionen vorgenommen werden. Automatisch hinzugefügte Timer können auch nachträglich manuell geändert bzw. gelöscht werden.

### **manuelle Timerprogrammierung**

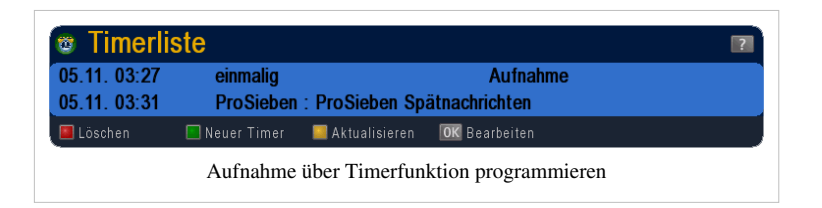

### **Über die EPG-Info des jeweiligen Kanals**

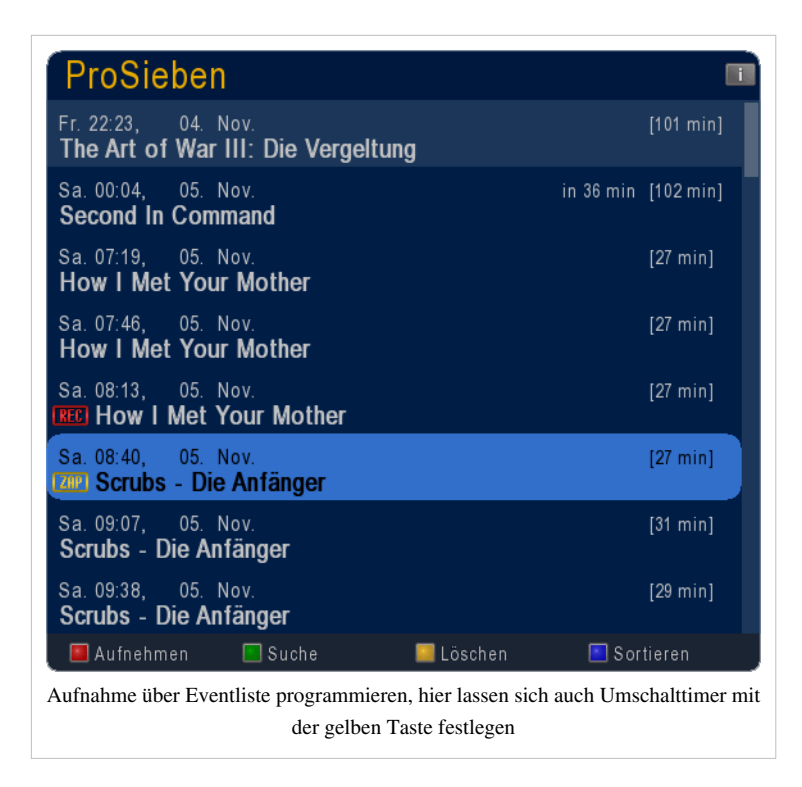

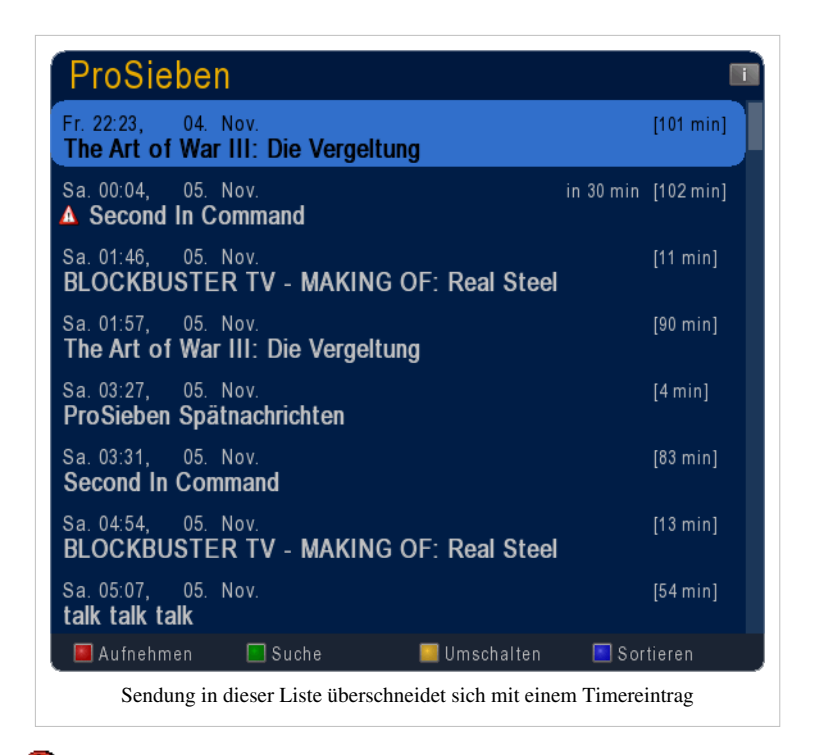

**Hinweis:** *Das Angezeigte Warnsymbol erscheint nur dann, wenn sich Timereinträge mit breits erstellten Timereinträgen überschneiden. Möchte man eine Solche Sendung programmieren, kann es deshalb zu einem Konflikt kommen. Relevant ist dies allerdings nur für Singletuner- oder Twin-Geräte mit nur einem genutzen Tuner und nur dann, wenn sich die programmieten Sender auf unterschiedlichen Transpondern befinden und folglich nur eine Sendung aufgenommen werden kann. Dies ist in der Regel die, welche zuerst begonnen hat. Die andere startet frühestens nach Beendigung der vorherigen Sendung.*

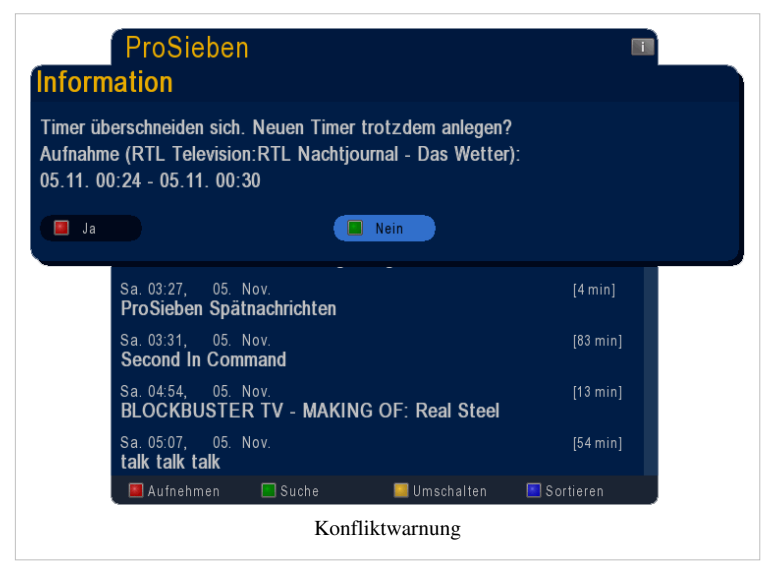

Übernimmt man trotzdem diesen Timer, wird dieser Direktkonflikt entsprechend symbolisiert.

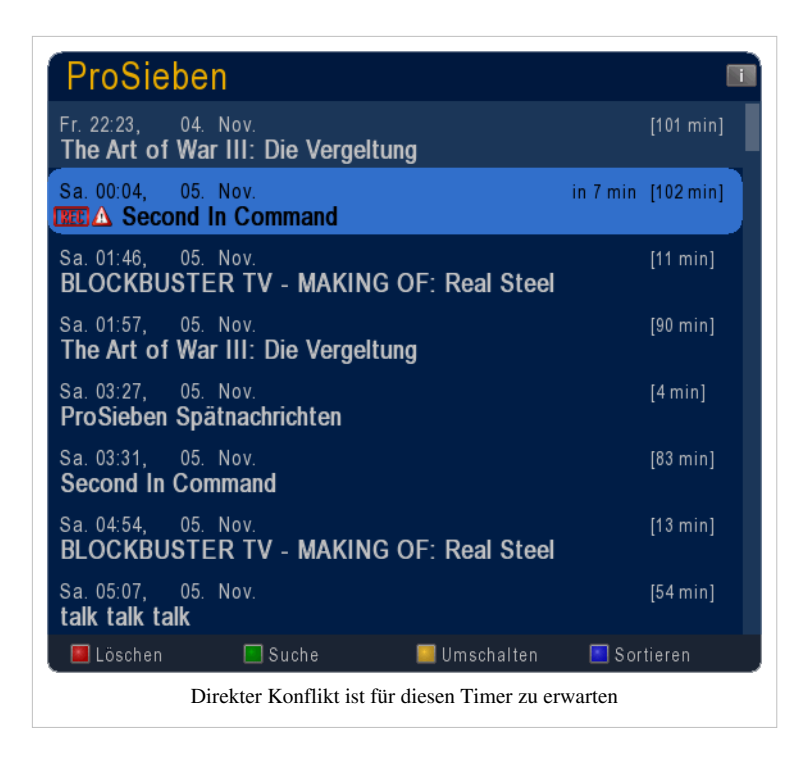

### **Aufnahme Informationen**

Infos zu laufenden Aufnahmen werden kurz nach deren Start oder durch Drücken der **Infotaste** auf der Fernbedienung durch eine kurze Einblendung der Programminformation und die blinkende Anzeige des Aufnahme-Symbol[s](http://wiki.dbox2-tuning.net/wiki/index.php?title=Datei:Rec1x.png)  $\sqrt{\frac{\text{NLE}}{1 \times \text{N}}}$  signalisiert.

Eine laufende [A](http://wiki.dbox2-tuning.net/wiki/index.php?title=Datei:Rec1x.png)ufnahme, die man auch gleichzeitig anschaut, ist durch das rote Aufnahmesymbol gekennzeichnet. Das [S](http://wiki.dbox2-tuning.net/wiki/index.php?title=Datei:Rec1x_gray.png)ymbol ändert sich entsprechend in ein graues  $\sqrt{\text{RfC}}$  Symbol, wenn man sich auf einen anderen Sender befindet. Laufende Aufnahmen werden ebenfalls in der Kanalliste angezeigt.

Receiver, die über eine entsprechende [VFD-Anzeige](http://wiki.dbox2-tuning.net/wiki/index.php?title=VFD) bzw. einen [LED](http://wiki.dbox2-tuning.net/wiki/index.php?title=LED)-hinterleuchteten Netzschalter verfügen (z.B. [Coolstream-NEO\)](http://wiki.dbox2-tuning.net/wiki/index.php?title=NEO), signalisieren eine laufende Aufnahme durch stetiges Blinken. Diese Anzeigeeffekte lassen sich auch nach Bedarf anpassen. Siehe [VFD-Einstellungen](http://wiki.dbox2-tuning.net/wiki/index.php?title=NeutrinoHD:Einstellungen:VFD-Display).

### **Direktaufnahme beenden**

Aufnahmen werden mit der Stop-Taste beendet, jedoch nicht sofort. Man muss dies zur Sicherheit bestätigen.

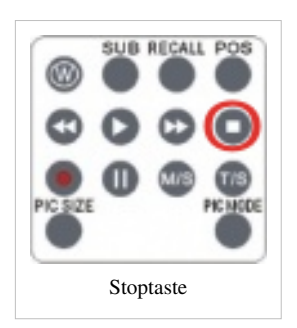

### **Im laufenden Betrieb**

Nach drücken der Stoptaste öffnet sich im laufenden Betrieb, also ohne irgendwelche [GUI](http://wiki.dbox2-tuning.net/wiki/index.php?title=GUI)-Fenster geöffnet zu haben, ein Auswahlmenü, welches die laufenden Aufnahmen anzeigt.

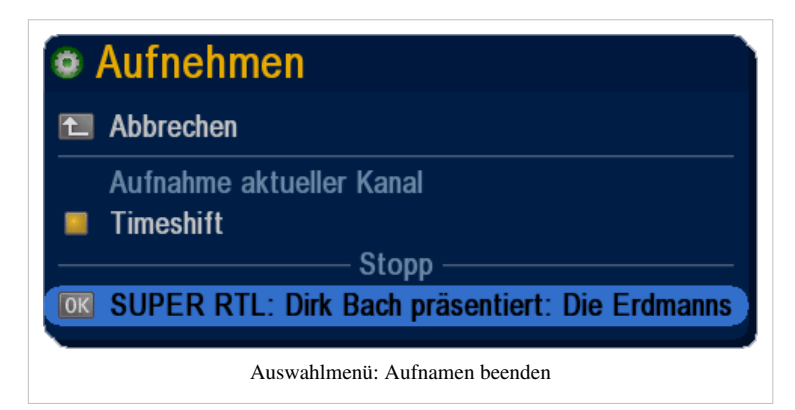

Unter der Sektion **Stop**, wählt man die gewünschte Aufnahme aus und folgt der nachfolgenden Aufforderung, die Beendigung zu bestätigen.

Hat man mehrere Aufnahmen laufen, hat man auch die Möglichkeit alle Aufnahmen am Stück zu beenden.

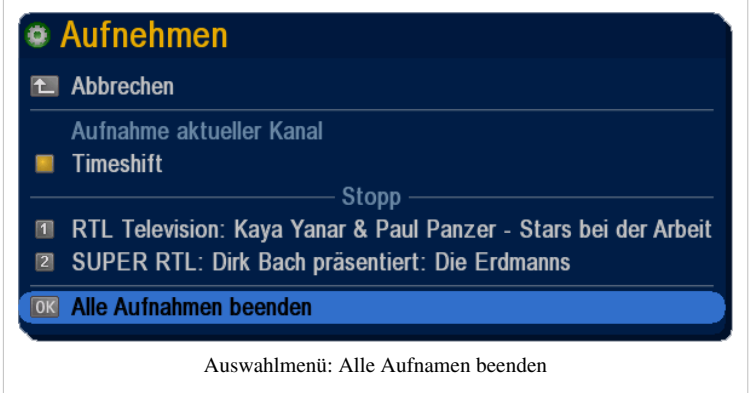

### **Nach Auswahl in der Kanalliste**

Auch in der Kanalliste kann man die Aufnahme gezielt auswählen und diese durch drücken der **Stopptaste** beenden.

### **Timeshift (Zeitversetztes Fernsehen)**

Zeitversetztes Fernsehen ist eine Funktion in digitalen Videorekordern, PCs mit TV-Karte und digitalen Receivern mit Festplatte oder anderen geeigneten Massenspeichermedien (z.B. schnelle [USB-Sticks](http://wiki.dbox2-tuning.net/wiki/index.php?title=USB), [SSD-Laufwerke\)](http://wiki.dbox2-tuning.net/wiki/index.php?title=SSD), bei der eine Sendung gleichzeitig aufgenommen und wiedergegeben werden kann. Dadurch kann noch während der Aufnahme einer Sendung damit begonnen werden, sie anzusehen.

### **Timeshift starten**

Um solch eine Aufnahme zu starten, wird die Pausentaste einfach im laufenden Programm gedrückt.

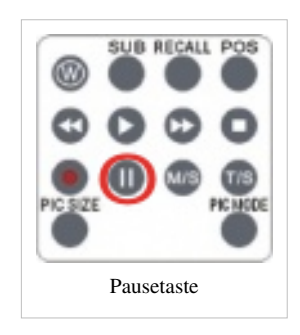

Wenn man während einer Fernsehsendung zum Beispiel durch einen Telefonanruf gestört wird, kann man also einfach die Taste "Pause" auf der Fernbedienung drücken, wodurch der Film "stoppt", jedoch im Hintergrund weiter aufgezeichnet wird. Nach Beendigung des Telefonats kann man die Sendung am selben Punkt durch nochmaliges drücken der Pausen- oder Wiedergabetaste weitersehen, an dem man gestoppt hat. Angezeigt wird der "TS"-Modus durch das blinkende TS-Symbol

Ebenso ist es möglich Funktionen wie Vor- oder Zurückspulen zu nutzen, so dass man bequem Werbepausen überspringen kann.

#### **Timeshift beenden**

Sobald man die Pausentaste betätigt hat, ist der TS-Modus aktiviert, was prinzipiell einer herkömmlichen Aufzeichnung entspricht, die man auch mit der Stopptaste beenden muss. Die gedrückte Pausentaste kennt man prinzipiell auch von einer normalen Wiedergabe nur mit dem Unterschied, dass noch aufgezeichnet wird. Um diesen Modus also zu verlassen, muss man folglich die Stopptaste betätigen. Dieser Vorgang ist quasi konform dem Beenden einer Direktaufnahme.

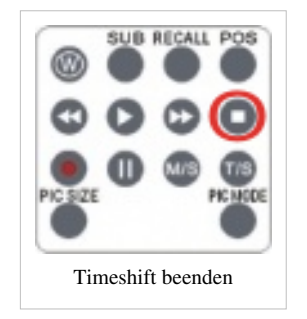

Die maximale Aufnahmedauer einer Timeshiftaufnahme kann unter [Aufnahme-Einstellungen f](http://wiki.dbox2-tuning.net/wiki/index.php?title=NeutrinoHD:Einstellungen:Aufnahme)estgelegt werden.

### **Optionen**

[Grundlagen](http://wiki.dbox2-tuning.net/wiki/index.php?title=Grundlagen) - [Installation -](http://wiki.dbox2-tuning.net/wiki/index.php?title=Installation) [Debug-Mode](http://wiki.dbox2-tuning.net/wiki/index.php?title=Kategorie:Debug) - [Hardware](http://wiki.dbox2-tuning.net/wiki/index.php?title=Kategorie:Hardware) - [CDK/Development](http://wiki.dbox2-tuning.net/wiki/index.php?title=Kategorie:CDK)

[LCars -](http://wiki.dbox2-tuning.net/wiki/index.php?title=Kategorie:LCars) [Neutrino](http://wiki.dbox2-tuning.net/wiki/index.php?title=Kategorie:Neutrino) - [Enigma -](http://wiki.dbox2-tuning.net/wiki/index.php?title=Kategorie:Enigma) [Plugins](http://wiki.dbox2-tuning.net/wiki/index.php?title=Kategorie:Plugins) - [Spiele -](http://wiki.dbox2-tuning.net/wiki/index.php?title=Kategorie:Spiele) [Software -](http://wiki.dbox2-tuning.net/wiki/index.php?title=Kategorie:DBox2_Software) [Tools](http://wiki.dbox2-tuning.net/wiki/index.php?title=%C3%9Cbersicht:Tools) - [Howto -](http://wiki.dbox2-tuning.net/wiki/index.php?title=Kategorie:Howto) [FAQ -](http://wiki.dbox2-tuning.net/wiki/index.php?title=FAQ) [Images](http://wiki.dbox2-tuning.net/wiki/index.php?title=Kategorie:Images)

[Hauptseite -](http://wiki.dbox2-tuning.net/wiki/index.php?title=Hauptseite) [News -](http://wiki.dbox2-tuning.net/wiki/index.php?title=Aktuelle_Ereignisse) [Alle Artikel](http://wiki.dbox2-tuning.net/wiki/index.php?title=Spezial:Allpages) - [Bewertungen -](http://wiki.dbox2-tuning.net/wiki/index.php?title=Hilfe:Bewertungen) [Gewünschte Seiten](http://wiki.dbox2-tuning.net/wiki/index.php?title=Spezial:Wantedpages) - [Index](http://wiki.dbox2-tuning.net/wiki/index.php?title=Kategorie:Register) - [Neue Artikel](http://wiki.dbox2-tuning.net/wiki/index.php?title=Spezial:Newpages) - [Impressum](http://wiki.dbox2-tuning.net/wiki/index.php?title=TuxboxWIKI:Impressum) - [Team](http://wiki.dbox2-tuning.net/wiki/index.php?title=TuxboxWIKI:Team)

[Hilfeportal](http://wiki.dbox2-tuning.net/wiki/index.php?title=Hilfe:Portal) - [Seite bearbeiten -](http://wiki.dbox2-tuning.net/wiki/index.php?title=Hilfe:Seite_bearbeiten) [Bilder -](http://wiki.dbox2-tuning.net/wiki/index.php?title=Hilfe:Bilder) [Links -](http://wiki.dbox2-tuning.net/wiki/index.php?title=Hilfe:Links) [Tabellen](http://wiki.dbox2-tuning.net/wiki/index.php?title=Hilfe:Tabellen) - [Textgestaltung](http://wiki.dbox2-tuning.net/wiki/index.php?title=Hilfe:Textgestaltung)

### **Referenzen**

- [1] <http://www.azbox.com/>
- [2] <http://www.myazbox.de/wiki//index.php/AZtrino>
- [3] [http://www.myazbox.de/wiki//index.php/Hauptseite#Die\\_AZBox\\_Me](http://www.myazbox.de/wiki//index.php/Hauptseite#Die_AZBox_Me)

## **Quelle(n) und Bearbeiter des/der Artikel(s)**

**NeutrinoHD** *Quelle*: http://wiki.dbox2-tuning.net/wiki/index.php?oldid=15448 *Bearbeiter*: Dbt, Dixidix, PauleFoul, ProloSozz

## **Quelle(n), Lizenz(en) und Autor(en) des Bildes**

**Bild:NeutrinoHD.png** *Quelle*: http://wiki.dbox2-tuning.net/wiki/index.php?title=Datei:NeutrinoHD.png *Lizenz*: unbekannt *Bearbeiter*: Dbt **Bild:NeutrinoHD\_EPG-Vorschau.png** *Quelle*: http://wiki.dbox2-tuning.net/wiki/index.php?title=Datei:NeutrinoHD\_EPG-Vorschau.png *Lizenz*: unbekannt *Bearbeiter*: PauleFoul **Bild:NeutrinoHD EPG Sender.png** *Quelle*: http://wiki.dbox2-tuning.net/wiki/index.php?title=Datei:NeutrinoHD\_EPG\_Sender.png *Lizenz*: unbekannt *Bearbeiter*: PauleFoul **Bild:NeutrinoHD EPG Suche 001.png** *Quelle*: http://wiki.dbox2-tuning.net/wiki/index.php?title=Datei:NeutrinoHD\_EPG\_Suche\_001.png *Lizenz*: unbekannt *Bearbeiter*: PauleFoul **Bild:NeutrinoHD EPG Suche 002.png** *Quelle*: http://wiki.dbox2-tuning.net/wiki/index.php?title=Datei:NeutrinoHD\_EPG\_Suche\_002.png *Lizenz*: unbekannt *Bearbeiter*: PauleFoul **Bild:NeutrinoHD EPG Suche 003.png** *Quelle*: http://wiki.dbox2-tuning.net/wiki/index.php?title=Datei:NeutrinoHD\_EPG\_Suche\_003.png *Lizenz*: unbekannt *Bearbeiter*: PauleFoul **Bild:NeutrinoHD EPG Suche 004.png** *Quelle*: http://wiki.dbox2-tuning.net/wiki/index.php?title=Datei:NeutrinoHD\_EPG\_Suche\_004.png *Lizenz*: unbekannt *Bearbeiter*: PauleFoul **Bild:NeutrinoHD EPG Plus.png** *Quelle*: http://wiki.dbox2-tuning.net/wiki/index.php?title=Datei:NeutrinoHD\_EPG\_Plus.png *Lizenz*: unbekannt *Bearbeiter*: PauleFoul **Bild:NeutrinoHD EPG Plus Aktionen.png** *Quelle*: http://wiki.dbox2-tuning.net/wiki/index.php?title=Datei:NeutrinoHD\_EPG\_Plus\_Aktionen.png *Lizenz*: unbekannt *Bearbeiter*: PauleFoul **Bild:NeutrinoHD EPG Plus Optionen.png** *Quelle*: http://wiki.dbox2-tuning.net/wiki/index.php?title=Datei:NeutrinoHD\_EPG\_Plus\_Optionen.png *Lizenz*: unbekannt *Bearbeiter*: PauleFoul **Bild:NeutrinoHD EPG Text.png** *Quelle*: http://wiki.dbox2-tuning.net/wiki/index.php?title=Datei:NeutrinoHD\_EPG\_Text.png *Lizenz*: unbekannt *Bearbeiter*: PauleFoul **Bild:NeutrinoHD Sprachauswahl.png** *Quelle*: http://wiki.dbox2-tuning.net/wiki/index.php?title=Datei:NeutrinoHD\_Sprachauswahl.png *Lizenz*: unbekannt *Bearbeiter*: PauleFoul **Bild:NeutrinoHD Perspektiven.png** *Quelle*: http://wiki.dbox2-tuning.net/wiki/index.php?title=Datei:NeutrinoHD\_Perspektiven.png *Lizenz*: unbekannt *Bearbeiter*: PauleFoul **Bild:NeutrinoHD\_Erweiterungen.png** *Quelle*: http://wiki.dbox2-tuning.net/wiki/index.php?title=Datei:NeutrinoHD\_Erweiterungen.png *Lizenz*: unbekannt *Bearbeiter*: PauleFoul **Bild:NeutrinoHD Kanalliste.png** *Quelle*: http://wiki.dbox2-tuning.net/wiki/index.php?title=Datei:NeutrinoHD\_Kanalliste.png *Lizenz*: unbekannt *Bearbeiter*: PauleFoul **Bild:rec\_button.png** *Quelle*: http://wiki.dbox2-tuning.net/wiki/index.php?title=Datei:Rec\_button.png *Lizenz*: unbekannt *Bearbeiter*: Dbt **Bild:Stop hand.png** *Quelle*: http://wiki.dbox2-tuning.net/wiki/index.php?title=Datei:Stop\_hand.png *Lizenz*: unbekannt *Bearbeiter*: Dbt **Bild:rec\_kanalliste.png** *Quelle*: http://wiki.dbox2-tuning.net/wiki/index.php?title=Datei:Rec\_kanalliste.png *Lizenz*: unbekannt *Bearbeiter*: Dbt **Bild:epg\_vorschau.jpg** *Quelle*: http://wiki.dbox2-tuning.net/wiki/index.php?title=Datei:Epg\_vorschau.jpg *Lizenz*: unbekannt *Bearbeiter*: Dbt **Bild:Menu\_aufnehmen.png** *Quelle*: http://wiki.dbox2-tuning.net/wiki/index.php?title=Datei:Menu\_aufnehmen.png *Lizenz*: unbekannt *Bearbeiter*: Dbt **Bild:timer\_list.png** *Quelle*: http://wiki.dbox2-tuning.net/wiki/index.php?title=Datei:Timer\_list.png *Lizenz*: unbekannt *Bearbeiter*: Dbt **Bild:Event\_list.png** *Quelle*: http://wiki.dbox2-tuning.net/wiki/index.php?title=Datei:Event\_list.png *Lizenz*: unbekannt *Bearbeiter*: Dbt **Bild:Event\_list\_conflict\_warn.png** *Quelle*: http://wiki.dbox2-tuning.net/wiki/index.php?title=Datei:Event\_list\_conflict\_warn.png *Lizenz*: unbekannt *Bearbeiter*: Dbt **Bild:Konflikt\_warnung.png** *Quelle*: http://wiki.dbox2-tuning.net/wiki/index.php?title=Datei:Konflikt\_warnung.png *Lizenz*: unbekannt *Bearbeiter*: Dbt **Bild:Direct\_conflict.png** *Quelle*: http://wiki.dbox2-tuning.net/wiki/index.php?title=Datei:Direct\_conflict.png *Lizenz*: unbekannt *Bearbeiter*: Dbt **Bild:rec1x.png** *Quelle*: http://wiki.dbox2-tuning.net/wiki/index.php?title=Datei:Rec1x.png *Lizenz*: unbekannt *Bearbeiter*: Dbt **Bild:rec1x\_gray.png** *Quelle*: http://wiki.dbox2-tuning.net/wiki/index.php?title=Datei:Rec1x\_gray.png *Lizenz*: unbekannt *Bearbeiter*: Dbt **Bild:stop\_button.png** *Quelle*: http://wiki.dbox2-tuning.net/wiki/index.php?title=Datei:Stop\_button.png *Lizenz*: unbekannt *Bearbeiter*: Dbt **Bild:rec\_ende.png** *Quelle*: http://wiki.dbox2-tuning.net/wiki/index.php?title=Datei:Rec\_ende.png *Lizenz*: unbekannt *Bearbeiter*: Dbt **Bild:rec\_ende\_alle.png** *Quelle*: http://wiki.dbox2-tuning.net/wiki/index.php?title=Datei:Rec\_ende\_alle.png *Lizenz*: unbekannt *Bearbeiter*: Dbt **Bild:pause.png** *Quelle*: http://wiki.dbox2-tuning.net/wiki/index.php?title=Datei:Pause.png *Lizenz*: unbekannt *Bearbeiter*: Dbt **Bild:ts.png** *Quelle*: http://wiki.dbox2-tuning.net/wiki/index.php?title=Datei:Ts.png *Lizenz*: unbekannt *Bearbeiter*: Dbt **Bild:Stop\_button.png** *Quelle*: http://wiki.dbox2-tuning.net/wiki/index.php?title=Datei:Stop\_button.png *Lizenz*: unbekannt *Bearbeiter*: Dbt

## **Lizenz**

GNU Free Documentation License 1.2 <http://www.gnu.org/copyleft/fdl.html>